# **Inpatient Providers**

## **Restraints Order Panels**

Ordering Restraints Improved

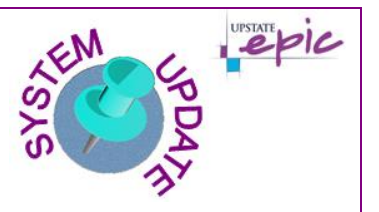

## **Overview of Feature / Changes**

**Effective Monday September 30, 2019**, in an effort to improve the search for and ordering of restraints, two new order panels were created.

### Before

Prior to the creation of the panels, multiple restraints orders displayed under the Procedures header as shown below.

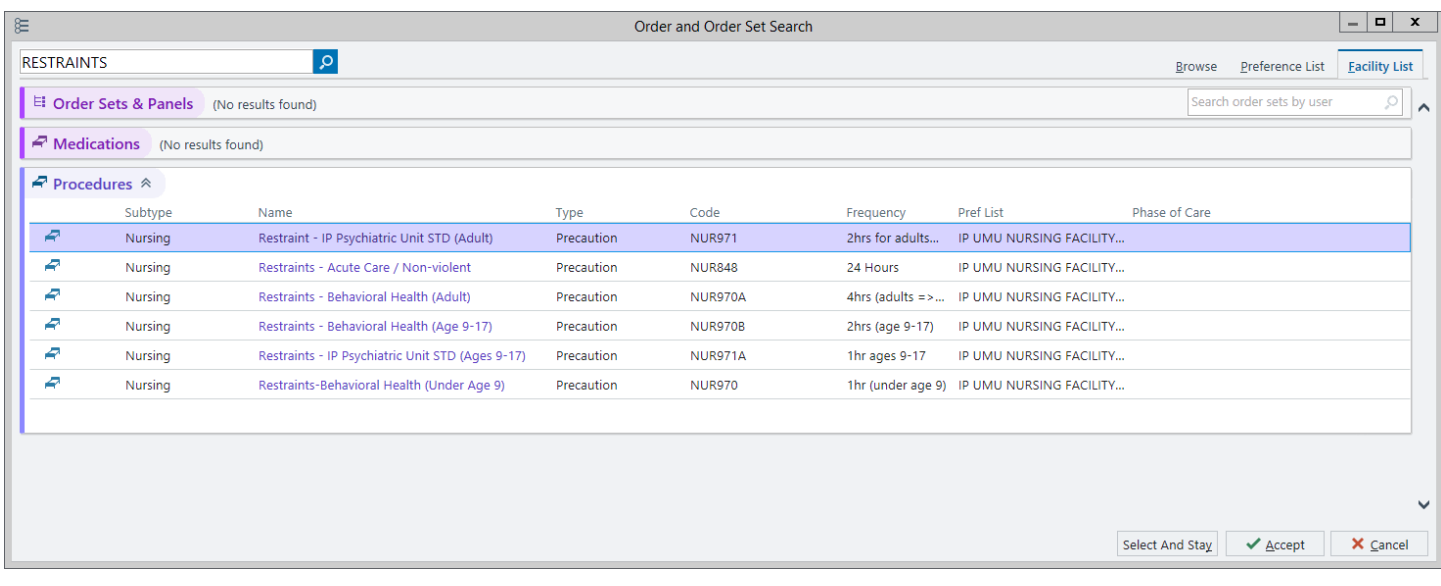

### For Patients Admitted to Units other than Inpatient Psychiatry

Panel: Restraint Orders – Behavioral Health (aka IP Gen Restraints Behavioral Health) Upon searching "restraints", the **Restraint Orders – Behavioral Health** order panel displays under the Order Sets & Panels header as shown below.

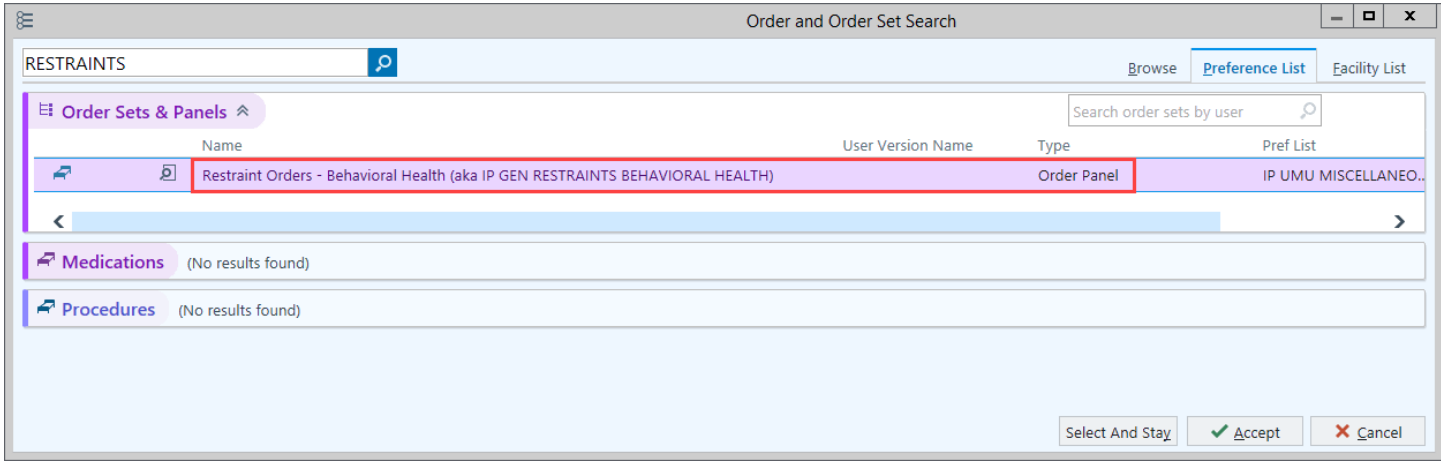

Restraints Order Panels Upstate System Update Bulletin / Created: 09.25.2019 JAC / Revised: 09.26.2019 JAC © 2019 Epic Systems Corporation. This material contains confidential and copyrighted information.

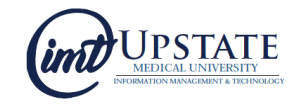

#### Restraint Orders – Behavioral Health Orders

Upon selecting and opening the panel, there are three options:

- Restraints Behavioral Health (Adult)
- Restraints Behavioral Health (Age 9-17)
- Restraints Behavioral Health (Under Age 9)

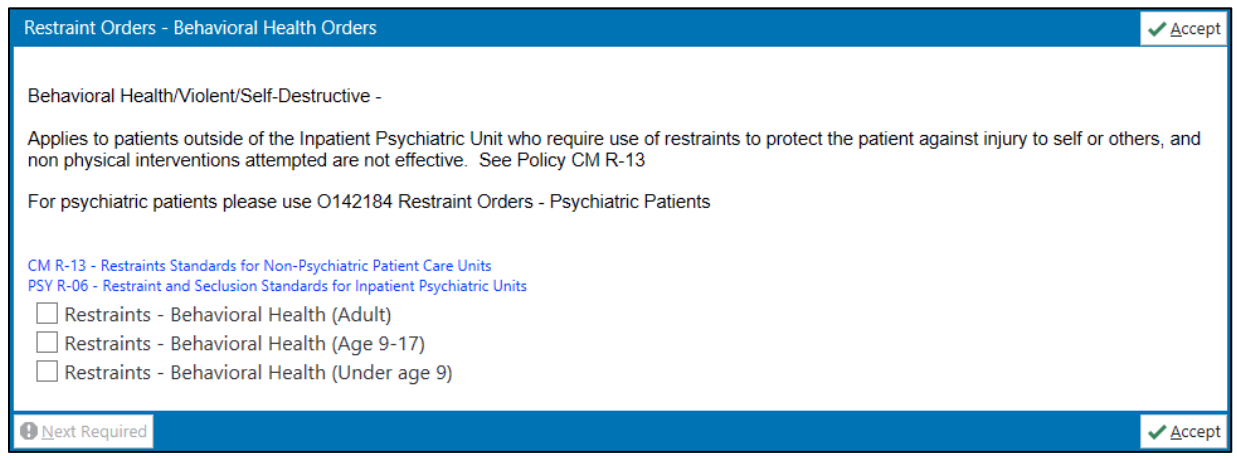

## For Patients Admitted to an Inpatient Psychiatric Unit

#### Panel: Restraint Orders – Psychiatric Patients (aka IP PSY RESTRAINTS PSYCHIATRY)

Upon searching "restraints", the Restraint Orders – Psychiatric Patients order panel displays under the Order Sets & Panels header as shown below.

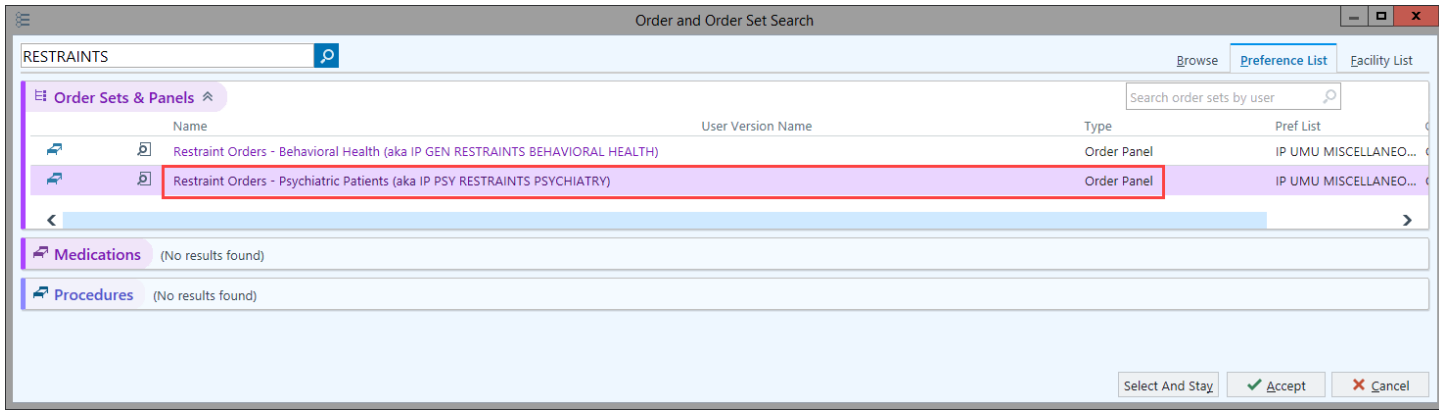

#### Restraint Orders – Psychiatric Patients

Upon selecting and opening the panel, there are two options:

- Restraints-IP Psychiatric Unit (Adult)
- Restraints–IP Psychiatric Unit (Age 9-17)

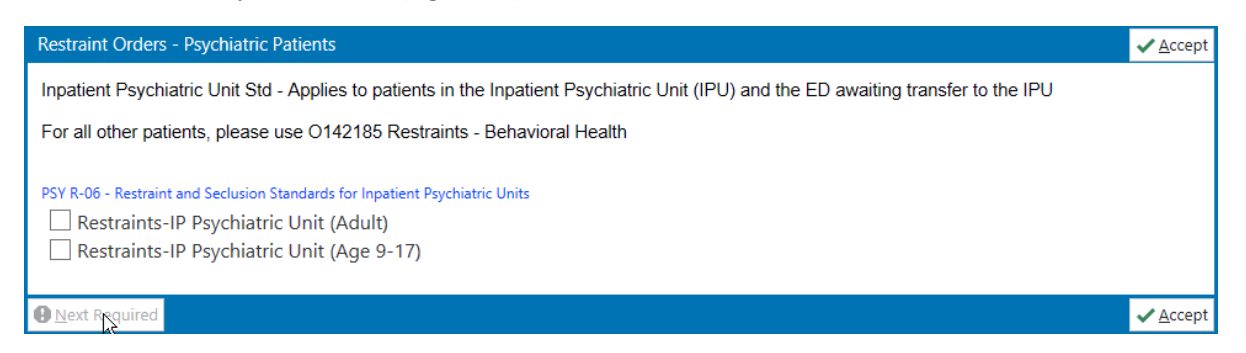

Restraints Order Panels Upstate System Update Bulletin / Created: 09.25.2019 JAC / Revised: 09.26.2019 JAC © 2019 Epic Systems Corporation. This material contains confidential and copyrighted information.

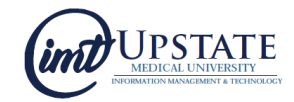